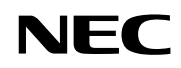

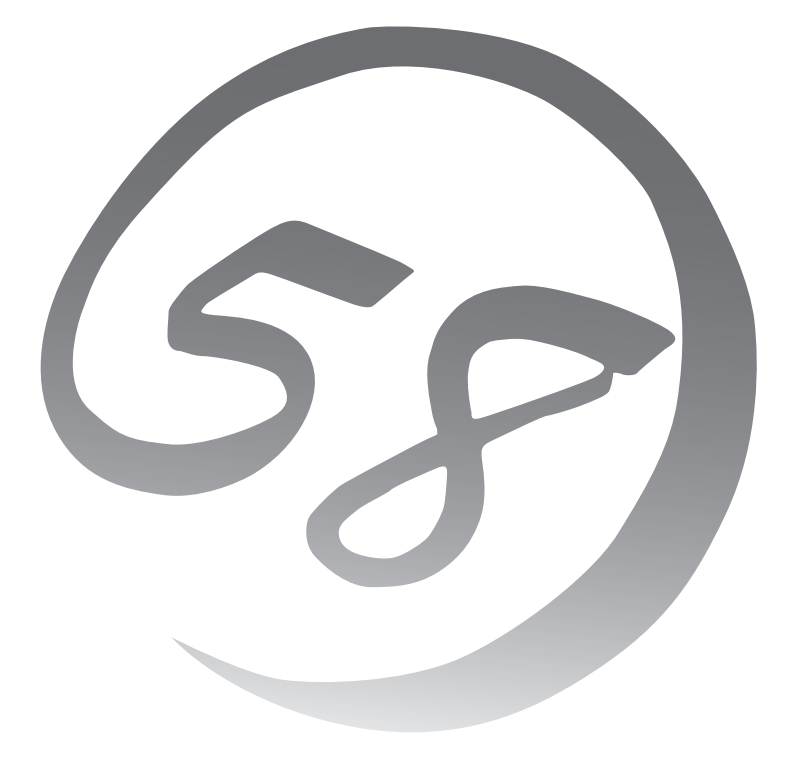

NEC Expressサーバ Express5800シリーズ

**N8800-082/082A** Express5800/320Fa-L

**N8800-083/083A** Express5800/320Fa-LR

**N8800-088/088A** Express5800/320Fa-M

**N8800-089/089A** Express5800/320Fa-MR

ユーザーズガイド

2006年 10月 第2版 856-124125-601-01 ONL-4013gF-320FaL\_320FaM-000-00-0610 このユーザーズガイドは、必要なときすぐに参照できるよう、お手元に置い ておくようにしてください。「使用上のご注意」を必ずお読みください。

# **安全にかかわる表示について**

す。

Express5800シリーズを安全にお使いいただくために、このユーザーズガイドの指示に従って操作してく ださい。

このユーザーズガイドには装置のどこが危険か、どのような危険に遭うか、どうすれば危険を避けられる かなどについて説明されています。また、装置内で危険が想定される箇所またはその付近には警告ラベル が貼り付けられています。

ユーザーズガイド、および警告ラベルでは、危険の程度を表す言葉として、「警告」と「注意」という用語を 使用しています。それぞれの用語は次のような意味を持つものとして定義されています。

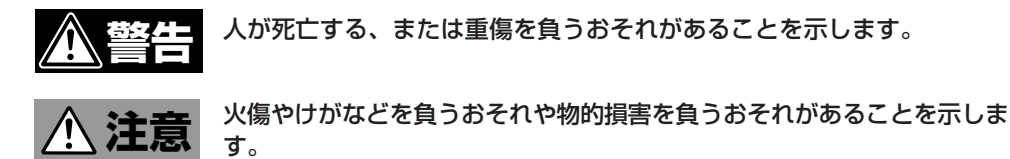

危険に対する注意・表示は次の3種類の記号を使って表しています。それぞれの記号は次のような意味を 持つものとして定義されています。

|   | 注意の喚起 | この記号は危険が発生するおそれがあること<br>を表します。記号の中の絵表示は危険の内容<br>を図案化したものです。                         | (例)<br>(感電注意)         |
|---|-------|-------------------------------------------------------------------------------------|-----------------------|
|   | 行為の禁止 | この記号は行為の禁止を表します。記号の中<br>や近くの絵表示は、してはならない行為の内<br>容を図案化したものです。                        | (例)<br>(接触禁止)         |
| ٠ | 行為の強制 | この記号は行為の強制を表します。記号の中<br>の絵表示は、しなければならない行為の内容<br>を図案化したものです。危険を避けるために<br>はこの行為が必要です。 | (例)<br>Œ,<br>(プラグを抜け) |

(ユーザーズガイドでの表示例)

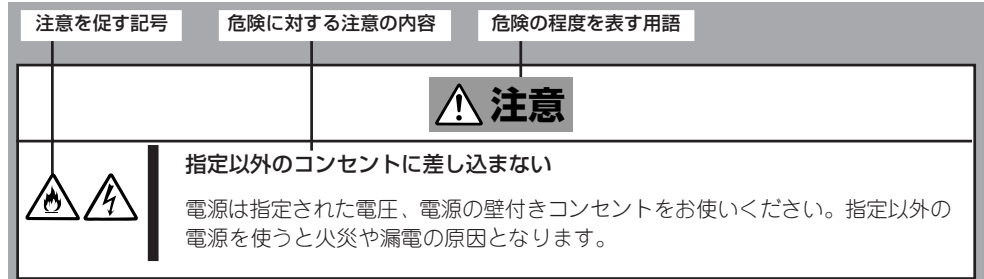

### **注意の喚起**

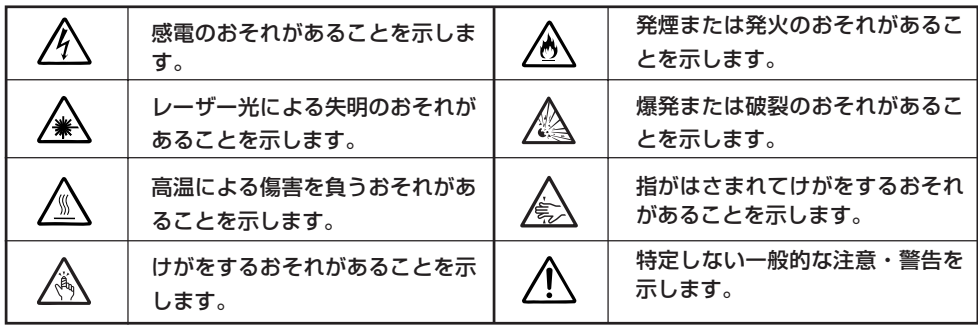

### **行為の禁止**

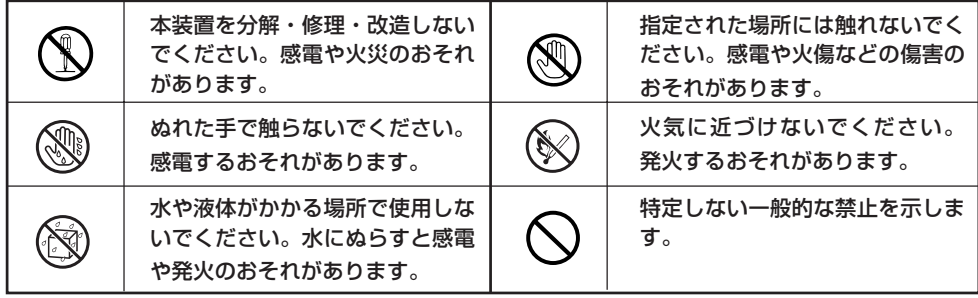

### **行為の強制**

Œ,

本装置の電源プラグをコンセント から抜いてください。火災や感電 のおそれがあります。

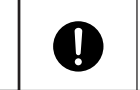

特定しない一般的な使用者の行為 を指示します。説明に従った操作 をしてください。

安全にかかわる具体的な注意事項については1章で説明しています。必ずお読みください。

### 商標について

EXPRESSBUILDERとESMPRO は日本電気株式会社の登録商標です。DianaScopeは日本電気株式会社の登録商標です。 MicrosoftおよびWindowsは米国Microsoft Corporationの米国およびその他の国における登録商標または商標です。AVOCENTおよび DVC(DAMBRACKAS VIDEO COMPRESSION)は米国AVOCENTの米国およびその他の国における登録商標または商標です。Mozilla は Mozilla Foundation の商標です。Netscapeは、Netscape Communications Corporationの米国及び諸外国における商標または登 録商標です。Javaの名称はSun Microsystems, Incの米国及び諸外国における商標または、登録商標です。 その他、記載の会社名および商品名は各社の商標または登録商標です。

N8815-001/001A ftリモートマネージメントカードは、米国AvocentのDAMBRACKAS VIDEO COMPRESSION技術を採用してい ます。 米国特許番号 5,732,212/5,937,176/6,633,905/6,681,250/6,701,380その他申請中。

台湾特許番号 173784

ヨーロッパ特許番号 0 740 811

Windows ServerはMicrosoft® Windows Server™ 2003 Standard Edition operating systemおよびMicrosoft® Windows Server™ 2003 Enterprise Edition operating systemの略称です。Windows 2000はMicrosoft® Windows® 2000 Server operating systemお よびMicrosoft® Windows® 2000 Advanced Server operating system、Microsoft® Windows® 2000 Professional operating systemの略称です。Windows NTはMicrosoft® Windows NT® Server network operating system version 3.51/4.0および Microsoft® Windows NT® Workstation operating system version 3.51/4.0の略称です。Windows MeはMicrosoft® Windows® Millennium Edition Operating Systemの略称です。Windows 98はMicrosoft® Windows®98 operating systemの略称です。 Windows 95はMicrosoft® Windows®95 operating systemの略称です。

サンプルアプリケーションで使用している名称は、すべて架空のものです。実在する品名、団体名、個人名とは一切関係ありません。

ご注意

(1) 本書の内容の一部または全部を無断転載することは禁止されています。

- (2) 本書の内容に関しては将来予告なしに変更することがあります。
- (3) 弊社の許可なく複製・改変などを行うことはできません。
- (4) 本書は内容について万全を期して作成いたしましたが、万一ご不審な点や誤り、記載もれなどお気づきのことがありましたら、
- お買い求めの販売店にご連絡ください。
- (5) 運用した結果の影響については(4)項にかかわらず責任を負いかねますのでご了承ください。

© NEC Corporation 2006

# **はじめに**

このたびは、弊社のExpress5800/ftサーバをお買い求めいただき、まことにありがとうございます。

Express5800/ftサーバシリーズは、Express5800シリーズの「高性能」、「拡張性」、「汎用性」といった特 長に加え、耐故障性に優れた「高い信頼性」を考慮し、開発された「Fault Tolerantサーバ」です。 万一の障害の発生においても二重化により、障害箇所を瞬時に切り離すことで業務に影響を与えることな く継続して動作し、片方のモジュールからもう一方のモジュールへの業務引き継ぎがスムーズに行われ、 業務に与えるダメージを最小限に食い止めることが可能なシステムである本装置は、高い可用性を要求さ れる基幹業務においても安心してお使いいただけます。また、Windowsオペレーティングシステムの採用 により、汎用アプリケーションを適用することができるなど、オープン性にも優れています。

本装置の持つ機能を最大限に引き出すためにも、ご使用になる前に本書をよくお読みになり、装置の取り 扱いを十分にご理解ください。

は じ め に

# **本書について**

本書は、本装置を正しく使用するための手引きです。日常使用する上で、わからないことや具合の悪いこ とが起きたときは、取り扱い上の安全性を含めてご利用ください。

本書は別冊のユーザーズガイド(セットアップ編)といっしょに常に本体のそばに置いていつでも見られる ようにしてください。

本書は、Windows Server 2003やWindows NTなどのオペレーティングシステムやキーボード、マ ウスといった一般的な入出力装置などの基本的な取り扱いについて十分な知識を持ったユーザを対象とし て記載されています。

# **本書の構成について**

本書は8つの章と付録から構成されています。それぞれの章では次のような説明が記載され ています。なお、巻末には索引があります。必要に応じてご活用ください。 本装置のセットアップに関する説明については別冊のユーザーズガイド(セットアップ編)を 参照してください。

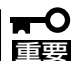

「使用上のご注意」をはじめにご覧ください

本編をお読みになる前に必ず本書の巻頭に記載されている「使用上のご注意」をお読みくだ さい。「使用上のご注意」では、本装置を安全に、正しくお使いになるために大切な注意事 項が記載されています。

### 第1章 使用上のご注意

本装置を安全に正しく取り扱うために必要な注意事項が記載されています。本装置 を取り扱う前に必ずお読みください。また、ユーザサポートについても記載してい ます。保守やさまざまなサービス、サポートを希望する際にお読みください。

### 第2章 知っておきたいこと

本装置の各部の名称やその機能、一般的な操作やデバイス、部品の取り扱いについ て説明しています。

#### 第3章 Windowsの設定と操作

Windows上での本装置固有のセットアップや操作について説明します。

#### 第4章 システムのコンフィグレーション

本装置内部に格納されている基本入出力システムの設定方法について説明していま す。また、出荷時のパラメータ値についても記載しています。

### 第5章 ユーティリティのインストールと操作

本装置に標準で添付されている「EXPRESSBUILDER」が提供する機能や操作方法、 ならびに「EXPRESSBUILDER」CD-ROMに格納されている各種ソフトウェアのイン ストール手順や操作方法について説明しています。

### 第6章 保 守

本装置の保守方法や保守ツールの使い方について説明しています。また、保守の際 に装置を移動する必要がある場合は、この章で説明している手順に従って装置を移 動してください。

### 第7章 故障かな?と思ったときは

本装置が正しく動作せず、「故障かな?」と思ったときは、本体の故障を疑う前に参 照してください。

### 第8章 システムのアップグレード

本装置用のオプションの増設方法についての注意事項と増設手順について説明して います。故障した部品を交換する際にも参照してください。

### 付録A 仕 様 本装置の仕様を記載しています。

付録B I/Oポートアドレス 本装置内部のI/Oポートアドレスの割り当てを一覧で示しています。

### 付録C 保守サービス網一覧

NECフィールディング株式会社のサービス拠点の住所と電話番号の一覧です。保守 を受ける際に参照し、お近くの保守拠点へご連絡ください。

# **本文中の記号について**

本書では巻頭で示した安全にかかわる注意記号の他に3種類の記号を使用しています。これ らの記号と意味をご理解になり、装置を正しくお取り扱いください。

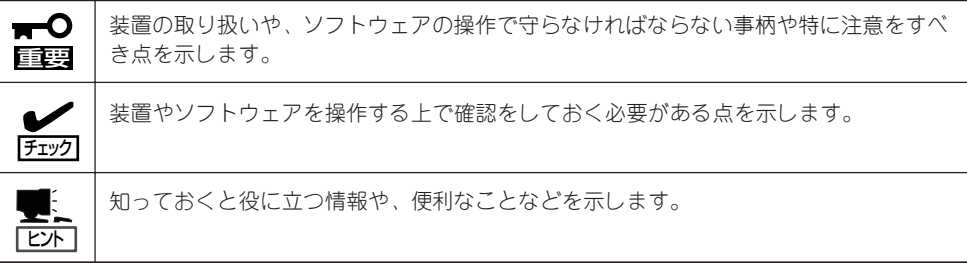

# **本書の再購入について**

もし本書を紛失された場合は、最寄りの販売店、またはお買い求めの販売店にご相談くださ い。ユーザーズガイド、および添付のCD-ROMに収められているオンラインドキュメントの 一部は、次のホームページからダウンロードすることができます。

### http://nec8.com/

# **付属品の確認**

本製品の梱包箱の中には、本体以外にいろいろな付属品が入っています。添付の構成品表を参照してすべ てがそろっていることを確認し、それぞれ点検してください。万一足りないものや損傷しているものがあ る場合は、お買い求めの販売店に連絡してください。

#### 付属品について  $\blacksquare$

- 重要 ● 添付品はセットアップをするときやオプションの増設、本体が故障したときに必要とな りますので大切に保管してください。
	- 添付品の「EXPRESSBUILDER」の構成品については、パッケージの中にある構成品表 を参照してください。
	- オペレーティングシステムに添付のソフトウェア登録カードは、所定事項をご記入の 上、必ず投函してください。
	- フロッピーディスクが添付されている場合は、ディスクのバックアップをとってくださ い。また、添付のディスクをマスタディスクとして大切に保管し、バックアップディス クを使用してください。
	- 添付のフロッピーディスクまたはCD-ROMは、使用方法を誤るとお客様のシステム環 境を変更してしまうおそれがあります。使用についてご不明な点がある場合は、無理な 操作をせずにお買い求めの販売店、または保守サービス会社にお問い合わせください。

# 目次

### 安全にかかわる表示について(1章の「使用上のご注意」と併せてお読みください)

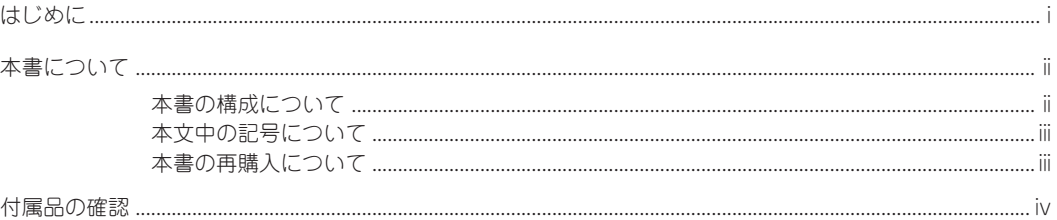

## 1 △ 使用上のご注意~必ずお読みください~

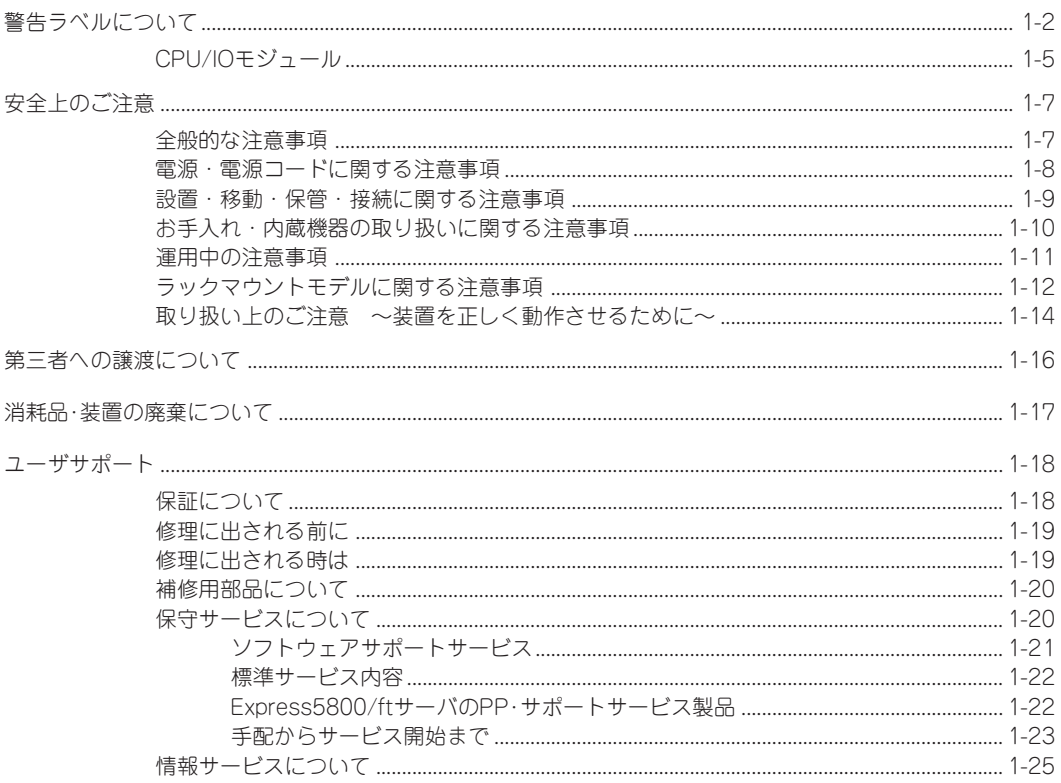

## 2 知っておきたいこと

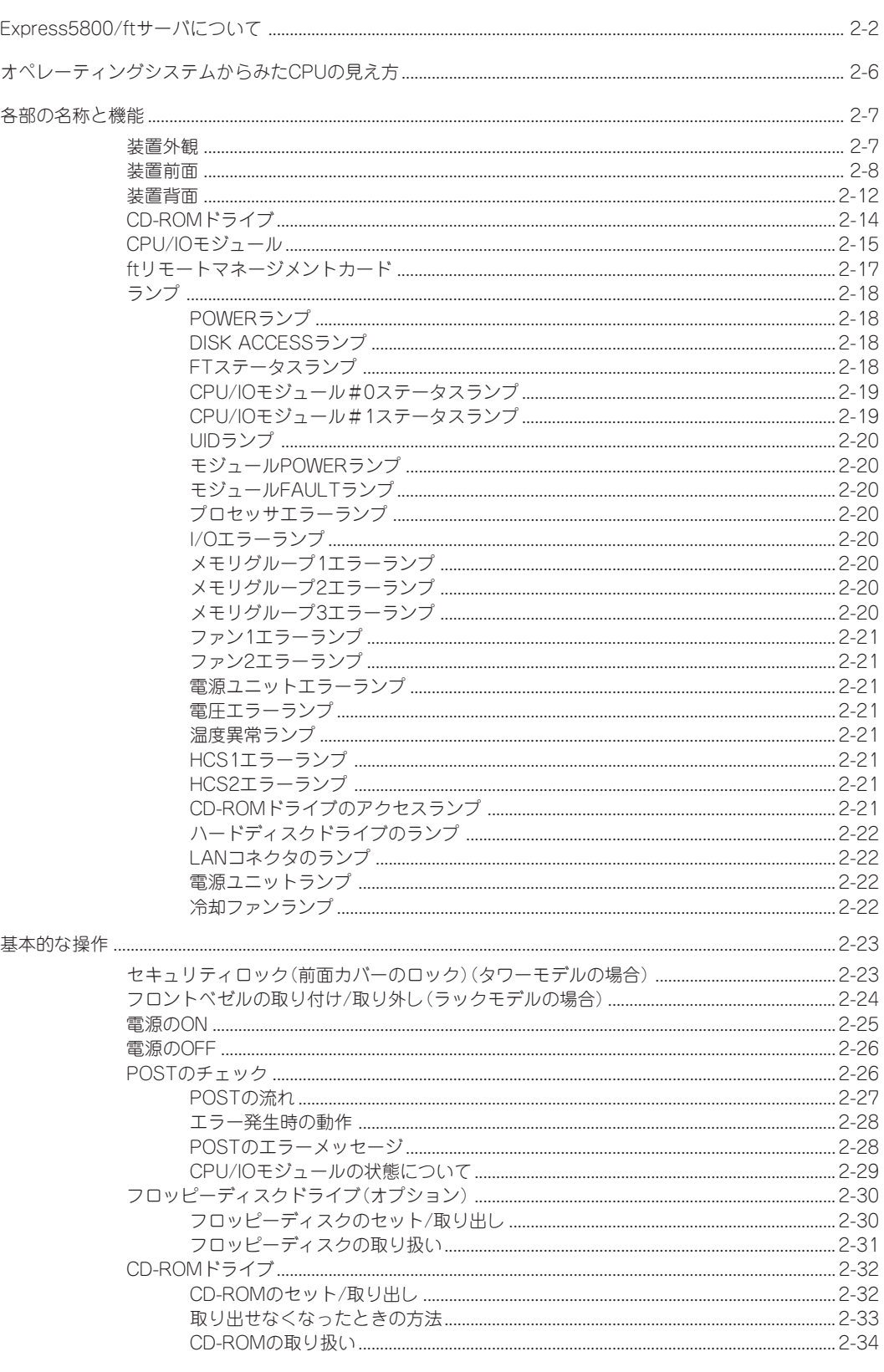

### 3 Windowsの操作と設定

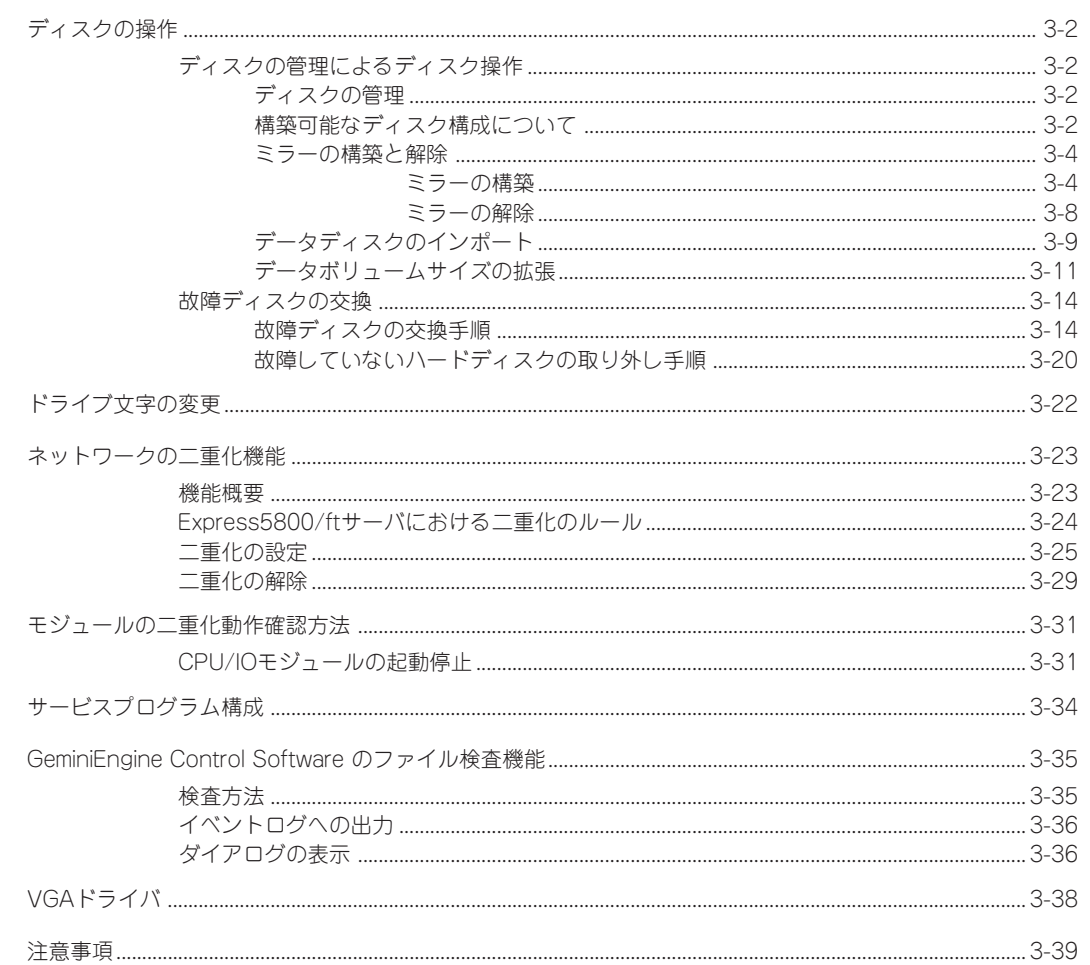

### 4 システムのコンフィグレーション

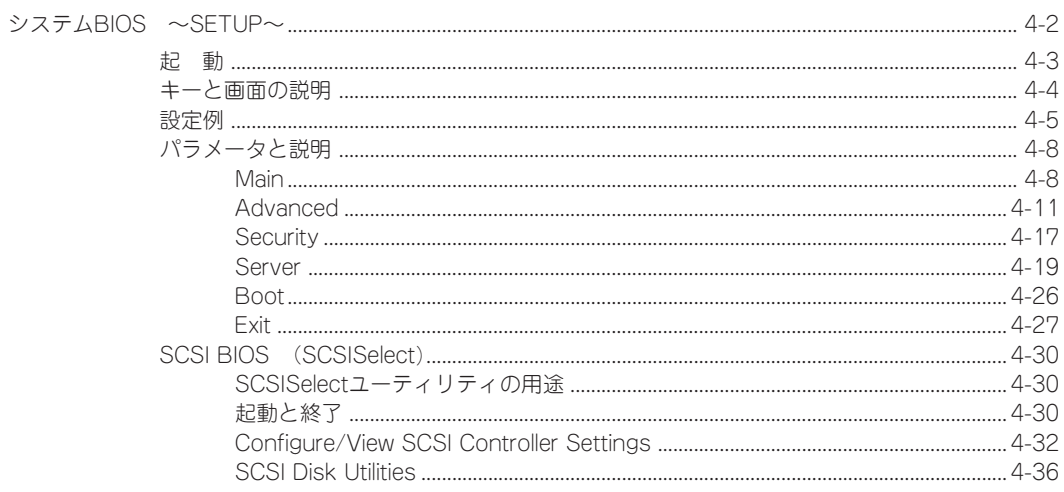

 $\boxminus$ 次

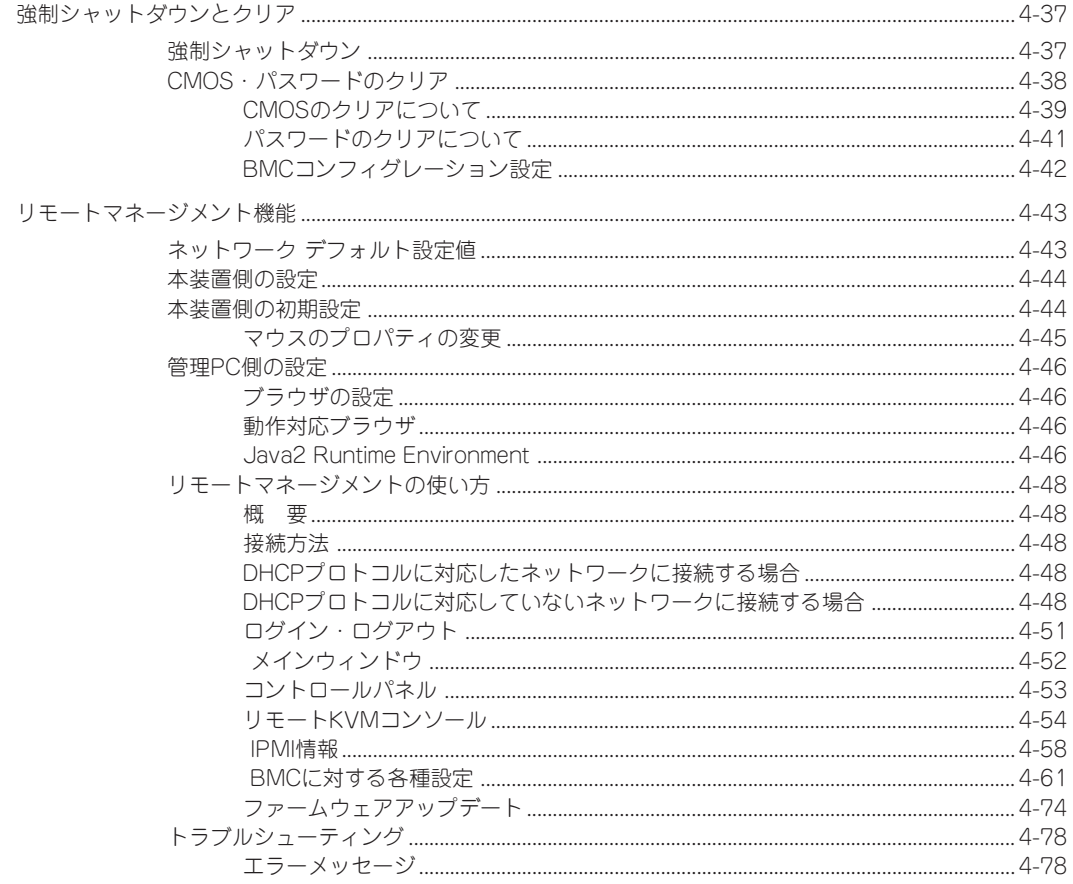

## 5 ユーティリティのインストールと操作

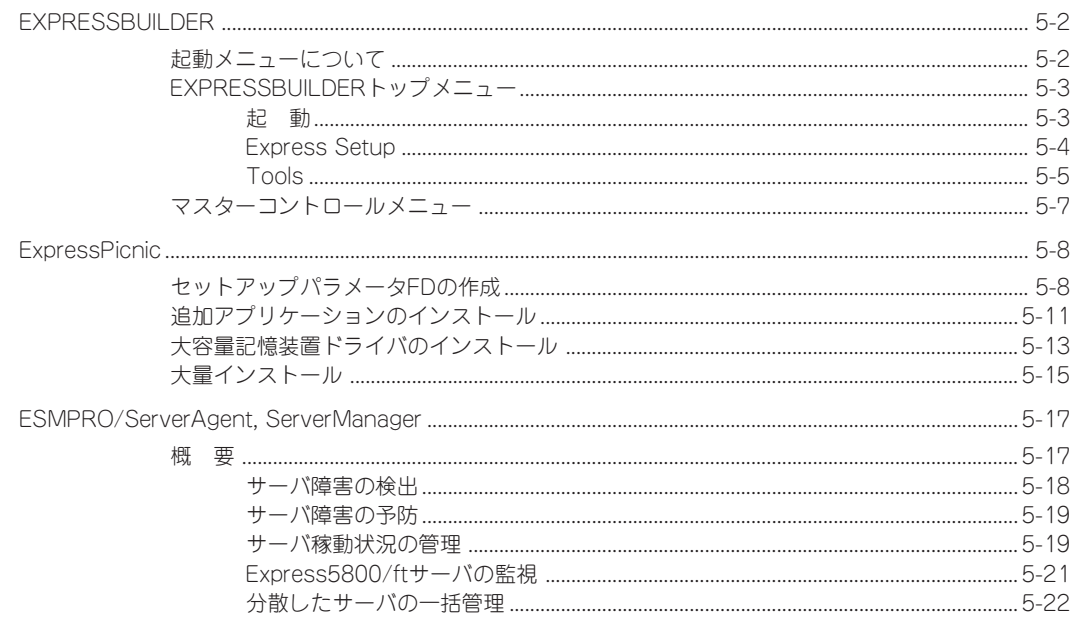

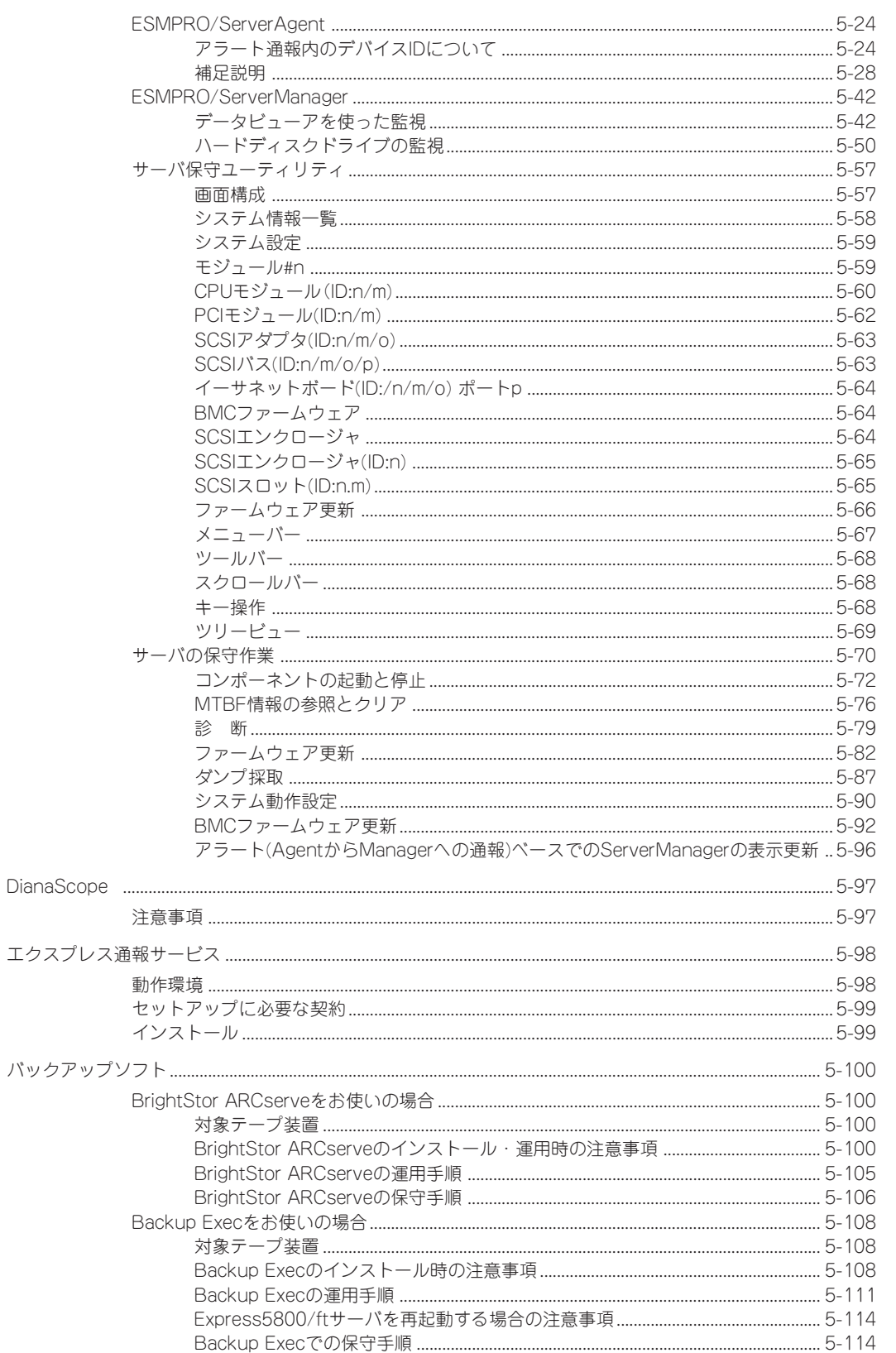

エク

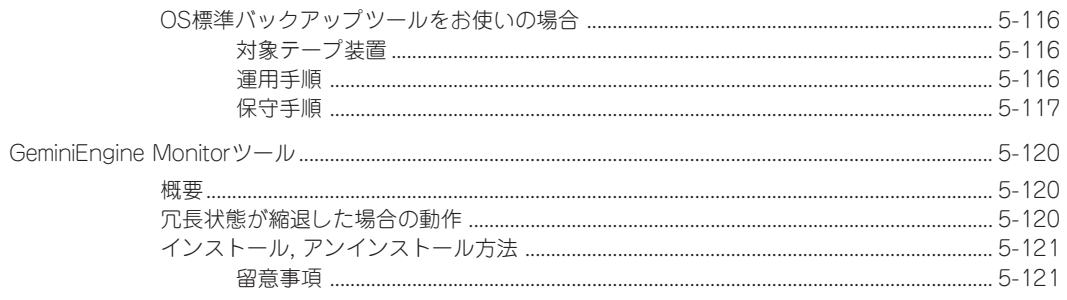

## 6 保 守

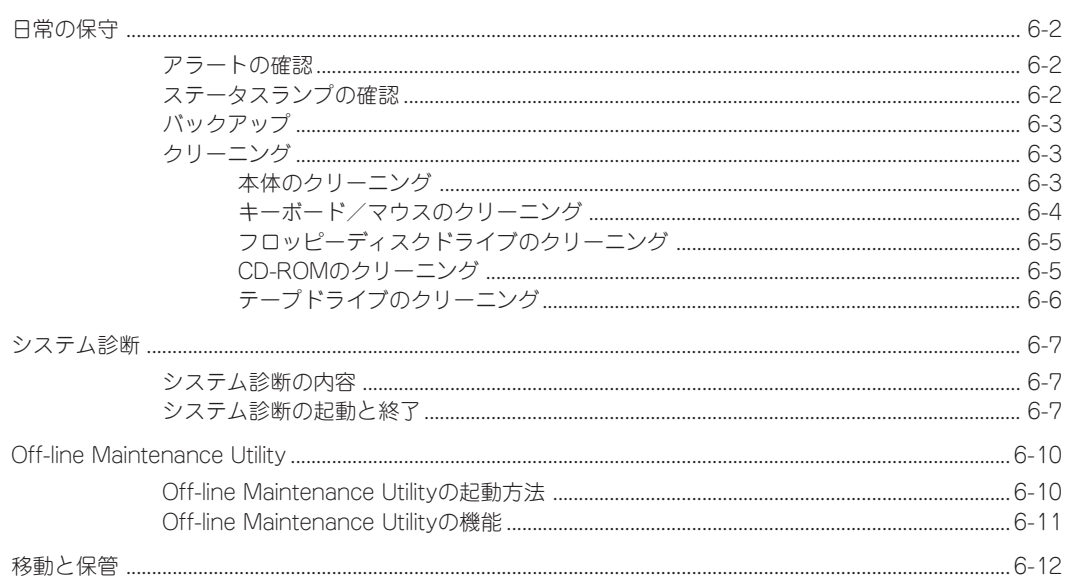

### 7 故障かな?と思ったときは

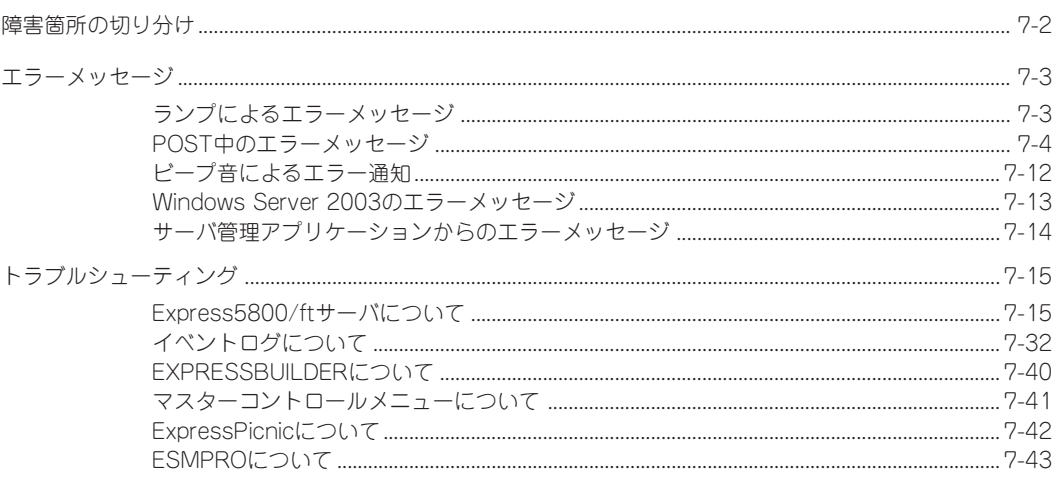

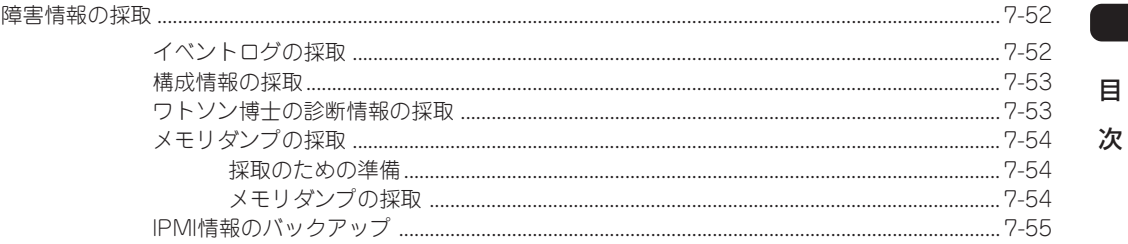

## 8 システムのアップグレード

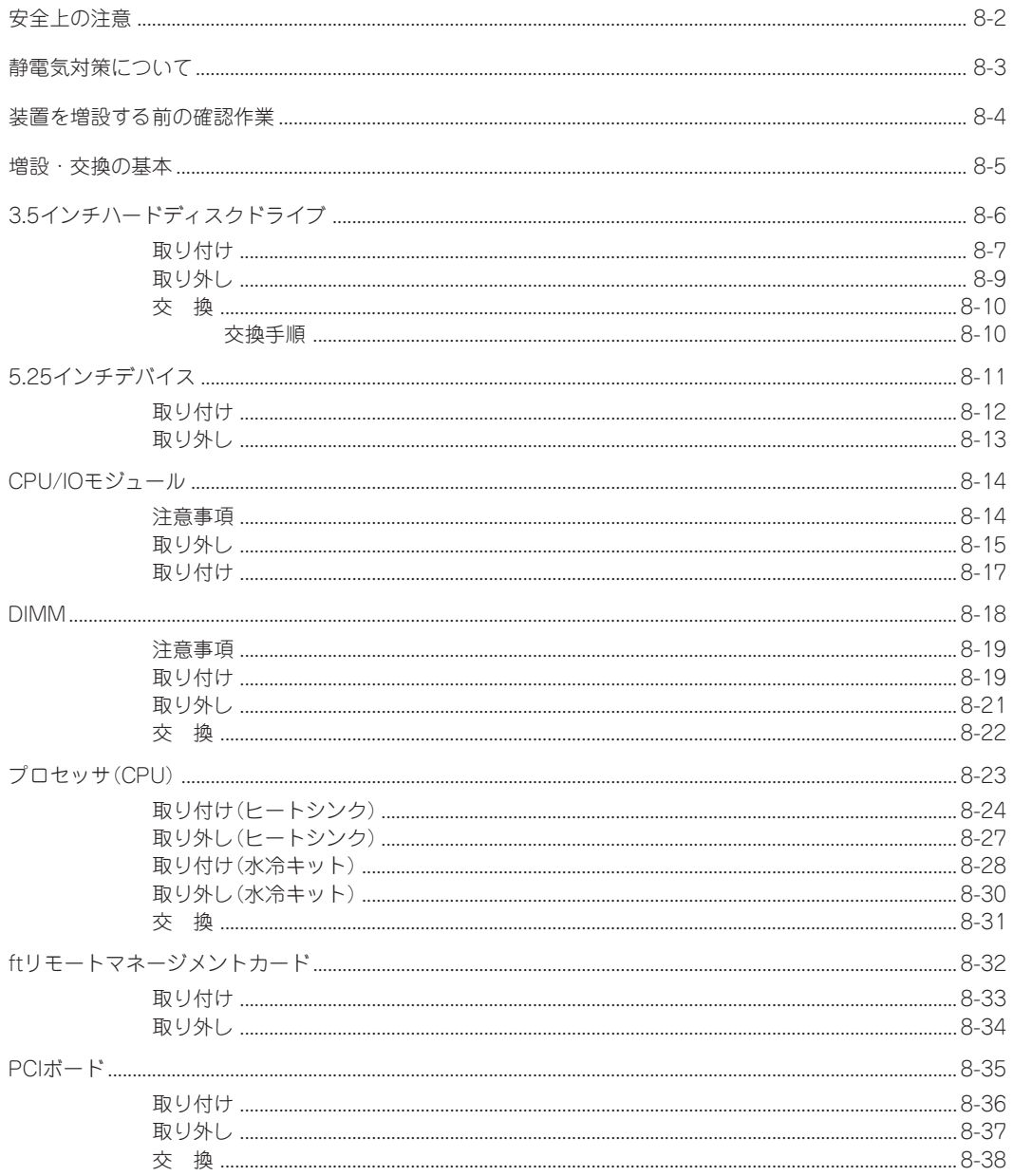

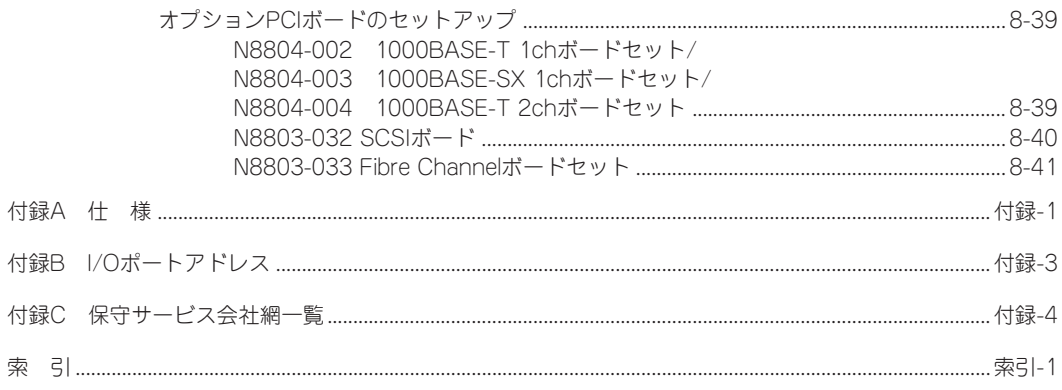

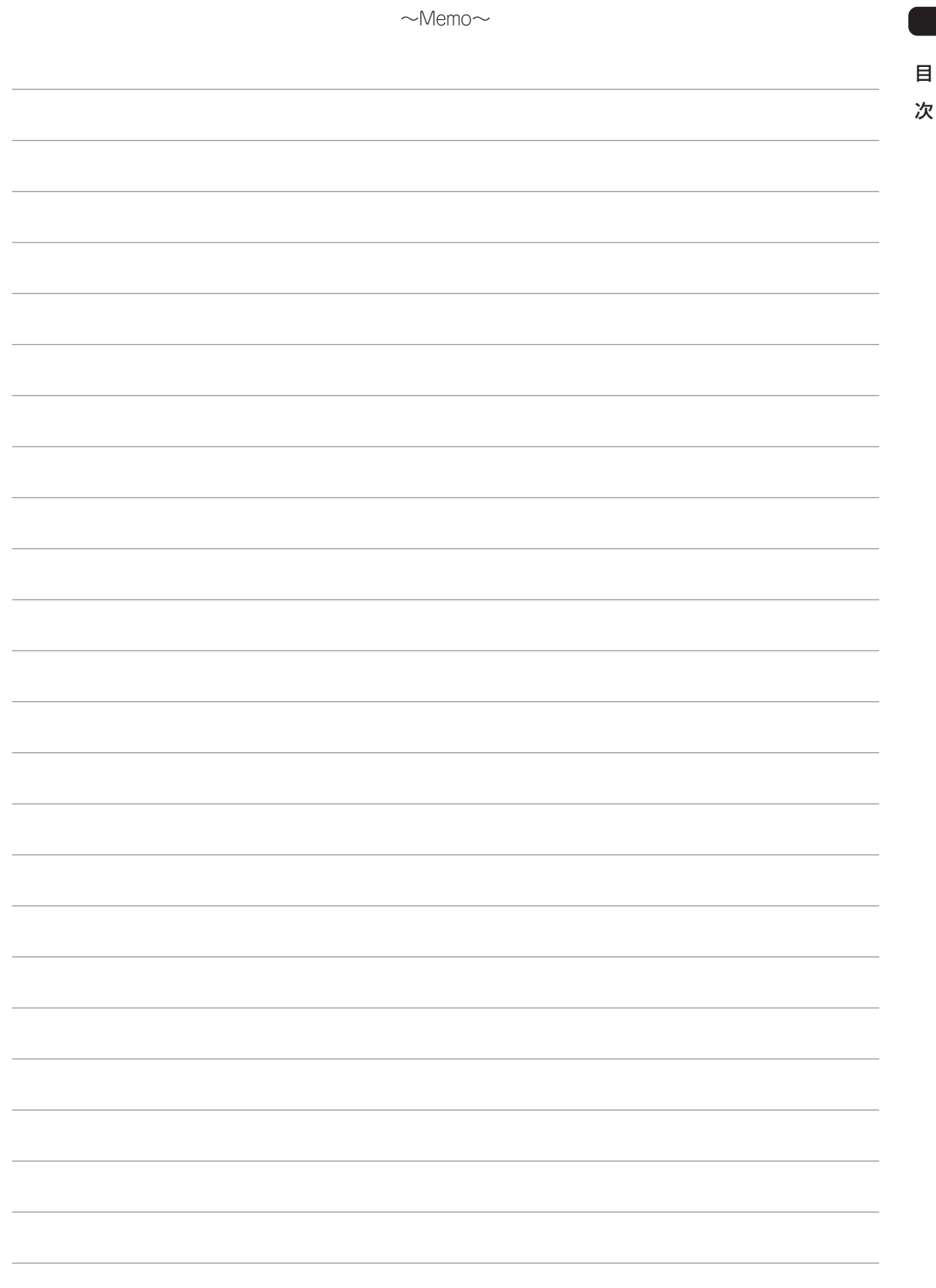

── オンラインドキュメントについて 一

添付の「EXPRESSBUILDER」CD-ROMには次のオンラインドキュメントが収められています。必要 に応じて参照してください。

- ESMPRO/ServerManagerインストレーションガイド
- エクスプレス通報サービスインストレーションガイド
- DianaScopeオンラインドキュメント
- 19インチラックユーザーズガイド

### $-$  ユーザ登録をしましょう!  $-$

NECでは、製品ご購入のお客様に「Club Express会員」への登録をご案内しております。添付の「お客 様登録申込書」に必要事項をご記入の上、エクスプレス受付センターまでご返送いただくか、または Club Expressのインターネットホームページ

### http://club.express.nec.co.jp/

にてご登録ください。

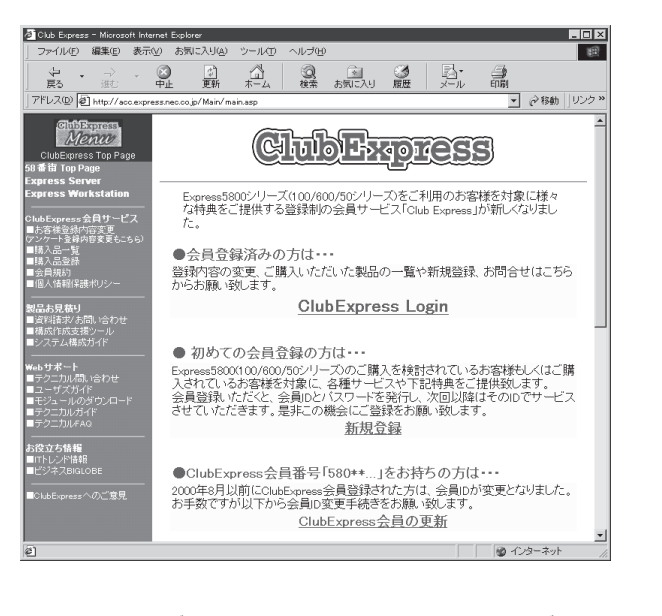

「Club Express会員」のみなさまには、ご希望によりExpress5800シリーズをご利用になる上で役立つ 情報サービスを、無料で提供させていただきます。サービスの詳細はClub Expressのインターネット ホームページにて紹介しております。是非ご覧ください。